Date: Thu, 07 Jul 2011 00:14:50 +0900 From: Tsukasa NAKANO To: Akira Tsuchiyama Cc: Kentaro UESUGI, Ryo Noguchi, Junya Matsuno, Takashi Nagano, Takashi Matsushima Subject: sr\_map

つちやまさま、

GSJ/AIST のなかのです。つちやまさんの Mac にインストールした「2次元画像の画素値を高度(標高 値)と見なして陰影図 (shaded relief map) を描くプログラム sr\_map」のコードに間違いを見つけま した。その再インストール用のものを含む、sr\_map に関するきちんとした説明を以下に書きます。

(1) sr\_map のインストール

sr\_map のソースコードや Windows 用の実行ファイルなどは、

http://www-bl20.spring8.or.jp/~sp8ct/tmp/cm.pdf

で説明した画像の色情報の処理プログラム群の書庫ファイルに入れてあります。

http://www-bl20.spring8.or.jp/~sp8ct/tmp/cm.zip http://www-bl20.spring8.or.jp/~sp8ct/tmp/cm.taz

Windows の場合、これらの中の MinGW(Minimalist GNU for Windows)でコンパイルした "\*.exe" を お使い下さい。また、Linux や Mac OS の場合はこれらを解凍・展開したディレクトリ cm/ に移動した 後に、端末から "make" と入力するだけで sr\_map を含む実行ファイルすべてを得ることができるハズ です。その後、それらを実行パスに登録済みの適当なディレクトリにコピーするなどして下さい。

(2) sr\_map の起動法

以下の3種類の起動法があります。

- [1] グレースケールの陰影図を作成する sr\_map value.tif unit  $\lambda$   $\varphi$  ratio map.tif
- [2] 高度とは別に指定したカラーの画像に応じた陰影を付ける sr\_map value.tif unit color.tif λ φ ratio map.tif
- [3] 指定した単一の色の陰影を付ける sr\_map value.tif unit R G B  $\lambda$   $\varphi$  ratio map.tif

これらの起動パラメータの意味は以下の通りです。

value.tif

その画素値を「高度」として使う TIFF 画像ファイルの名前。sr\_map はこの value.tif と同じ 画素数の陰影図の画像を作成する。

unit

画素値を高度に変換する際の単位。例えば、画素数が 256×256 程度の8ビット画像なら画素 値をそのまま高度としても不都合は生じないので unit を1とすれば良い。しかし、16 ビット画 像の場合には unit として小さな値を指定する必要がある。

color.tif

陰影図に貼り付ける TIFF 画像のファイル名。陰影図上では color.tif が表している色が value.tif を使って計算した陰影を加味した色になる。なお、color.tif の画像の画素数は value.tif のもの と違っていてもかまわない。

 $R, G \geq B$ 

陰影図に塗る色の R、G、B 成分の強度値。0~255 の整数値を指定する。これらの成分値や color.tif を指定しなかった場合、陰影図に塗る色は白になる。

λとφ

陰影の計算に使う光源の方向を指す度単位の方位角と仰角。ただし、λは画像の x 方向が0度 で y 方向が 90 度、また、光源を真上に置く場合のφが 90 度である。

ratio

光源の効果を決める0~1の値。これを1にすると影の部分が真っ暗になり、0を指定すると 陰影なしの図が得られる。

map.tif

陰影図の画像を入れる TIFF 画像ファイルの名前。

(3) 陰影の付け方について

value.tif の画素値が表す「地形」の表面の単位法線ベクトルと光源の方向を表す単位ベクトルの内積を P として、sr\_map では

- $P ≥ 0$  の場合  $I = 1 ratio + ratio × P$
- $P \leq 0$ の場合 I = 1 ratio

として計算した値 I =0~1を陰影の強度に使っています。そして、color.tif を与えた起動法[2]の場合は その画像が表す色の成分値に I を乗じた色を陰影図に塗ります。それ以外も同様で、起動パラメータの値 R、G、B を指定した起動法[3]の場合はそれらそれぞれに I を乗じた成分値の色を塗り、また、起動パラ メータとして何も指定しなかった起動法[1]の場合は 255×I を8ビットのグレースケールとした陰影図 になります。

とりあえず、以上です。

2017 / 2 / 24 追記

sr\_map で描いた「真上から見た陰影図」を「斜め上もしくは側方から見た鳥瞰図 (slant view map)」 に変換するプログラム sv\_map を書いた。そのソースコードや Windows 用実行ファイルの類は sr\_map と同じ書庫ファイルに入っており、また、そのインストール法も sr\_map の場合とまったく同じである。

sv\_map の起動法は以下の通り。

sv map value.tif unit SRM.tif bR bG bB wR wG wB  $\{SVA \; SWM.tif \}$ ただし、

value.tif  $\geq$  unit

それぞれに sr\_map の起動パラメータと同じものを指定する。

## SRM.tif

sr\_map で作成した陰影図の画像のファイル名。

bR、bG、bB および wR、wG、wB

鳥瞰図の「背景」および「手前の壁」に塗る色の R、G、B 成分の強度値 (0~255 の整数値)。

SVA と SVM.tif

視線方向の度単位の角度(slant view angle)とその方向から見た鳥瞰図の画像を書き込むファ イルの名前。SVA として0~90 度の範囲の値を指定可能で、SVA が0なら真上から見た図を、 また、90 度なら手前・真横方向から見た鳥瞰図を描画する。SVA と SVM.tif が起動パラメータ として指定されなかった場合には sv\_map はそれらが並んでいる行を標準入力から読み取る。 その複数行の指定により視線方向が異なる複数枚の鳥瞰図の画像を作成することができる。

sr\_map と sv\_map の Linux or MacOS X or MSYS2 の C-shell 環境での実行例を以下に記す。

- [1] 以下のデータファイル(数値地形および地質図の TIFF 画像)をダウンロードする。 http://www-bl20.spring8.or.jp/~sp8ct/junk/japan\_gebco\_2014.tif http://www-bl20.spring8.or.jp/~sp8ct/junk/japan\_gmj\_1m.tif
- [2] sr\_map の実行例(地形データの分解能を考慮しつつ標高値を 10 倍にする unit を指定) set unit=0.0108  $\qquad \qquad # = 10 / (4000000 / 360 / 120)$ sr\_map japan\_gebco\_2014.tif \$unit japan\_gmj\_1m.tif -30 60 0.5 SRM.tif

これによって得た陰影図画像: http://www-bl20.spring8.or.jp/~sp8ct/junk/japan\_sr\_map.tif

[3] sv\_map の実行例(2度刻みの SVA の値を指定して 46 枚の鳥瞰図 "SVM/SVA.tif" を作成) mkdir SVM # 鳥瞰図の画像ファイルを入れるディレクトリを作成 echo 2 | awk '{ for  $(sva = 0$ ; sva  $\leq 90$ ; sva  $+= $1)$  print sva, "SVM" sva ".tif" }' | \ sv\_map japan\_gebco\_2014.tif \$unit SRM.tif 255 255 255 128 128 128

これによって得た鳥瞰図の画像をまとめた GIF 動画: http://www-bl20.spring8.or.jp/~sp8ct/junk/japan\_sv\_map.gif [4] オマケとして sr\_map と sv\_map で描いた陰影地質図の鳥瞰図をトリミングしたものを以下に示す。 ただし、このトリミング処理は以前に紹介したプログラム area\_RGB と trim\_RGB を用いて行った。 http://www-bl20.spring8.or.jp/~sp8ct/tmp/mask+trim.pdf

 $SVA = 0$ 

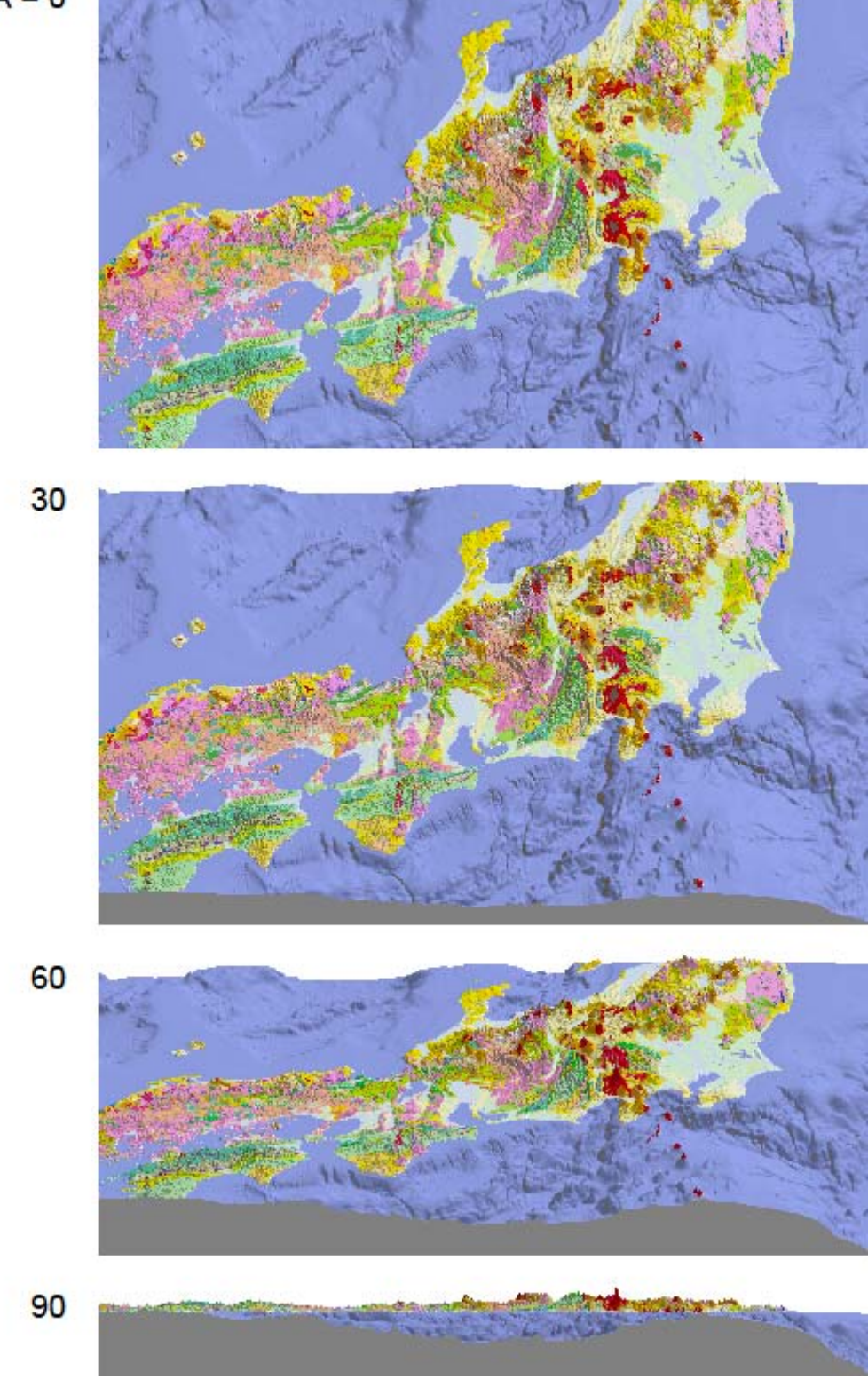